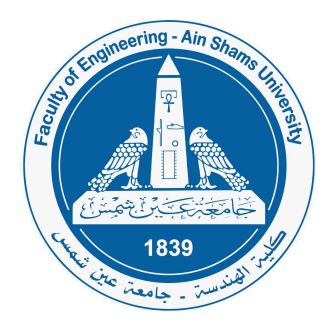

### AIN SHAMS UNIVERSITY FACULTY OF ENGINEERING Choose Department

## Thesis Title

A Thesis submitted in partial fulfillment of the requirements of Choose Degree in Choose Branch (Choose Department)

by

Student name Choose Last Degree in Choose Branch (Choose Department) Faculty of Engineering, Ain Shams University, year

> Supervised By Prof. Prof. Dr.

Cairo, 2023

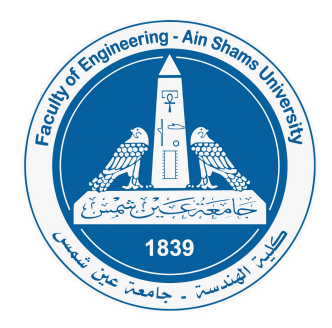

### AIN SHAMS UNIVERSITY FACULTY OF ENGINEERING Choose Department

## Thesis Title

by

Student name Choose Last Degree in Choose Branch (Choose Department) Faculty of Engineering, Ain Shams University, year

#### Examiners' Committee

#### Name and affiliation Signature

. . . . . . . . . . . . . . . . . . . . .

. . . . . . . . . . . . . . . . . . . . .

Prof. Choose Department Faculty of Engineering, University.

Prof. Choose Department Faculty of Engineering, University.

Dr.

Choose Department Faculty of Engineering, University. . . . . . . . . . . . . . . . . . . . . .

Date: DD Month, YYYY

## Statement

This thesis is submitted as a partial fulfillment of Choose Degree in Choose Branch (Choose Department), Faculty of Engineering, Ain shams University. The author carried out the work included in this thesis, and no part of it has been submitted for a degree or a qualification at any other scientific entity.

Student Name Signature . . . . . . . . . . . . . . . . . . . . . . . . . . . . . . . . . . . . . . . . . . . . . . . . . . . . . . . . . . . . . . . . . . . . . . . . . . . . . . . . . . . . . . . . . . . . .

Date: DD Month, YYYY

## Researcher Data

Name:

Date of Birth: DD Month, YYYY Place of Birth: City, Country Last academic degree: Choose Last Degree Field of specialization: University issued the degree: Date of issued degree: Current job:

## <span id="page-8-0"></span>Abstract

# <span id="page-10-0"></span>**Summary**

Keywords:

<span id="page-12-0"></span>Acknowledgment

Student name Choose Department Faculty of Engineering Ain Shams University Cairo, Egypt DD Month, YYYY

# Table of Contents

<span id="page-14-0"></span>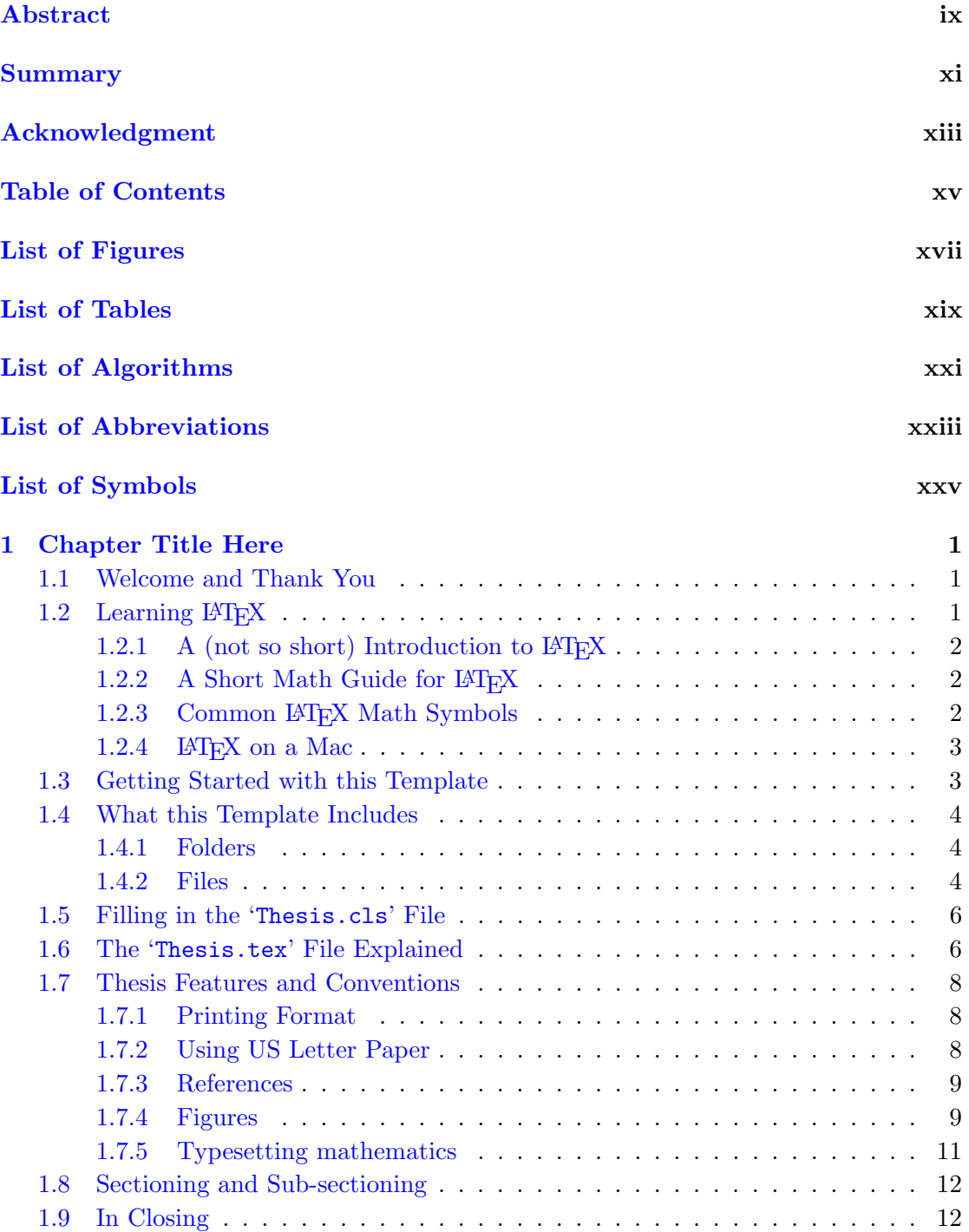

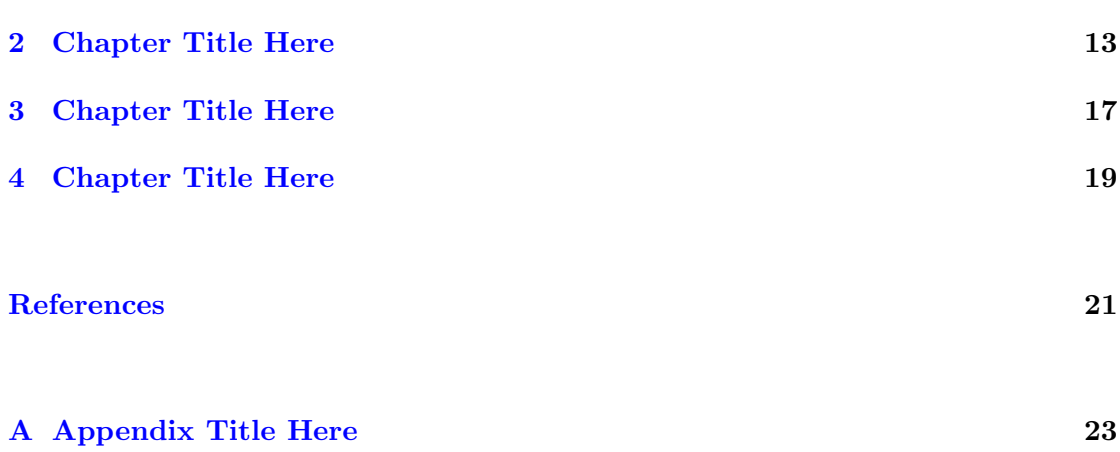

# <span id="page-16-0"></span>List of Figures

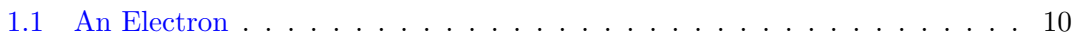

# <span id="page-18-0"></span>List of Tables

[2.1 An example of a landscape table that crosses three pages.](#page-39-0) . . . . . . . . . 14

# <span id="page-20-0"></span>List of Algorithms

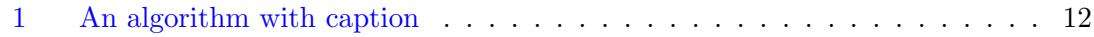

# <span id="page-22-0"></span>**List of Abbreviations**

LAH List Abbreviations Here

# <span id="page-24-0"></span>List of Symbols

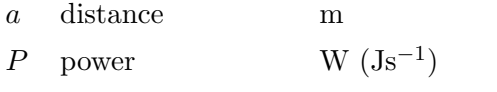

ω angular frequency rads−<sup>1</sup>

## <span id="page-26-0"></span>Chapter Title Here

You should add some text here. Do not have back-to-back titles.

### <span id="page-26-1"></span>1.1 Welcome and Thank You

Welcome to this LATEX Thesis Template, a beautiful and easy to use template for writing a thesis using the LATEX typesetting system.

If you are writing a thesis (or will be in the future) and its subject is technical or mathematical (though it doesn't have to be), then creating it in LATEX is highly recommended as a way to make sure you can just get down to the essential writing without having to worry over formatting or wasting time arguing with your word processor.

LATEX is easily able to professionally typeset documents that run to hundreds or thousands of pages long. With simple mark-up commands, it automatically sets out the table of contents, margins, page headers and footers and keeps the formatting consistent and beautiful. One of its main strengths is the way it can easily typeset mathematics, even heavy mathematics. Even if those equations are the most horribly twisted and most difficult mathematical problems that can only be solved on a super-computer, you can at least count on LATEX to make them look stunning.

### <span id="page-26-2"></span>1.2 Learning LAT<sub>E</sub>X

LATEX is not a WYSIWYG (What You See is What You Get) program, unlike word processors such as Microsoft Word or Apple's Pages. Instead, a document written for  $\Delta E$ TEX is actually a simple, plain text file that contains no formatting. You tell  $\Delta E$ FEX how you want the formatting in the finished document by writing in simple commands amongst the text, for example, if I want to use italic text for emphasis, I write the '\textit{}' command and put the text I want in italics in between the curly braces. This means that LAT<sub>EX</sub> is a "mark-up" language, very much like HTML.

#### <span id="page-27-0"></span>1.2.1 A (not so short) Introduction to  $\angle$ PT<sub>F</sub>X

If you are new to L<sup>AT</sup>EX, there is a very good  $e$ Book – freely available online as a PDF file – called, "The Not So Short Introduction to  $L^2F_X$ ". The book's title is typically shortened to just "lshort". You can download the latest version (as it is occasionally updated) from here:

<http://www.ctan.org/tex-archive/info/lshort/english/lshort.pdf>

It is also available in several other languages. Find yours from the list on this page: <http://www.ctan.org/tex-archive/info/lshort/>

It is recommended to take a little time out to learn how to use L<sup>AT</sup>EX by creating several, small 'test' documents. Making the effort now means you're not stuck learning the system when what you *really* need to be doing is writing your thesis.

#### <span id="page-27-1"></span>1.2.2 A Short Math Guide for  $\mathbb{P}\Gamma_F X$

If you are writing a technical or mathematical thesis, then you may want to read the document by the AMS (American Mathematical Society) called, "A Short Math Guide for LATEX". It can be found online here:

<http://www.ams.org/tex/amslatex.html>

under the "Additional Documentation" section towards the bottom of the page.

#### <span id="page-27-2"></span>1.2.3 Common LAT<sub>EX</sub> Math Symbols

There are a multitude of mathematical symbols available for LAT<sub>EX</sub> and it would take a great effort to learn the commands for them all. The most common ones you are likely to use are shown on this page:

<http://www.sunilpatel.co.uk/latexsymbols.html>

You can use this page as a reference or crib sheet, the symbols are rendered as large, high quality images so you can quickly find the LAT<sub>EX</sub> command for the symbol you need.

#### <span id="page-28-0"></span>1.2.4  $\Delta$  ET<sub>F</sub>X on a Mac

The LATEX package is available for many systems including Windows, Linux and Mac OS X. The package for OS X is called MacTeX and it contains all the applications you need – bundled together and pre-customised – for a fully working  $\mathbb{F}$ F<sub>E</sub>X environment and workflow.

MacTeX includes a dedicated LAT<sub>EX</sub> IDE (Integrated Development Environment) called "TeXShop" for writing your '.tex' files and "BibDesk": a program to manage your references and create your bibliography section just as easily as managing songs and creating playlists in iTunes.

### <span id="page-28-1"></span>1.3 Getting Started with this Template

If you are familiar with LATEX, then you can familiarise yourself with the contents of the Zip file and the directory structure and then place your own information into the 'Thesis.cls' file. Section [1.5](#page-31-0) on page [6](#page-31-0) tells you how to do this. Make sure you read section [1.7](#page-33-0) about thesis conventions to get the most out of this template and then get started with the 'Thesis.tex' file straightaway.

If you are new to LATEX it is recommended that you carry on reading through the rest of the information in this document.

This LAT<sub>EX</sub> Thesis Template is originally based and created around a LAT<sub>EX</sub> style file created by Steve R. Gunn from the University of Southampton (UK), department of Electronics and Computer Science. You can find his original thesis style file at his site, here:

http://www.ecs.soton.ac.uk/∼[srg/softwaretools/document/templates/](http://www.ecs.soton.ac.uk/~srg/softwaretools/document/templates/)

My thesis originally used the 'ecsthesis.cls' from his list of styles. However, I knew  $\Delta E$ T<sub>EX</sub> could still format better. To get the look I wanted, I modified his style and also created a skeleton framework and folder structure to place the thesis files in.

This Thesis Template consists of that modified style, the framework and the folder structure. All the work that has gone into the preparation and groundwork means that all you have to bother about is the writing.

Before you begin using this template you should ensure that its style complies with the thesis style guidelines imposed by your institution. In most cases this template style and layout will be suitable. If it is not, it may only require a small change to bring the template in line with your institution's recommendations.

### <span id="page-29-0"></span>1.4 What this Template Includes

#### <span id="page-29-1"></span>1.4.1 Folders

This template comes as a single Zip file that expands out to many files and folders. The folder names are mostly self-explanatory:

Appendices – this is the folder where you put the appendices. Each appendix should go into its own separate '.tex' file. A template is included in the directory.

Chapters – this is the folder where you put the thesis chapters. A thesis usually has about seven chapters, though there is no hard rule on this. Each chapter should go in its own separate '.tex' file and they usually are split as:

- Chapter 1: Introduction to the thesis topic
- Chapter 2: Background information and theory
- Chapter 3: (Laboratory) experimental setup
- Chapter 4: Details of experiment 1
- Chapter 5: Details of experiment 2
- Chapter 6: Discussion of the experimental results
- Chapter 7: Conclusion and future directions

This chapter layout is specialized for the experimental sciences.

Figures – this folder contains all figures for the thesis. These are the final images that will go into the thesis document.

Primitives – this is the folder that contains scraps, particularly because one final image in the 'Figures' folder may be made from many separate images and photos, these source images go here. This keeps the intermediate files separate from the final thesis figures.

#### <span id="page-29-2"></span>1.4.2 Files

Included are also several files, most of them are plain text and you can see their contents in a text editor. Luckily, many of them are auxiliary files created by LAT<sub>EX</sub> or BibTeX and which you don't need to bother about:

 $\bf{Bibliography.}$ bib – this is an important file that contains all the bibliographic information and references that you will be citing in the thesis for use with BibTeX. You can write it manually, but there are reference manager programs available that will create and manage it for you. Bibliographies in L<sup>AT</sup>FX are a large subject and you may need to read about BibTeX before starting with this.

**Thesis.cls** – this is an important file. It is the style file that tells L<sup>AT</sup>EX how to format the thesis. You will also need to open this file in a text editor and fill in your own information (such as name, department, institution). Luckily, this is not too difficult and is explained in section [1.5](#page-31-0) on page [6.](#page-31-0)

Thesis.pdf – this is your beautifully typeset thesis (in the PDF file format) created by LATEX.

**Thesis.tex** – this is an important file. This is the file that you tell LAT<sub>E</sub>X to compile to produce your thesis as a PDF file. It contains the framework and constructs that tell LATEX how to layout the thesis. It is heavily commented so you can read exactly what each line of code does and why it is there. After you put your own information into the 'Thesis.cls' file, go to this file and begin filling it in – you have now started your thesis!

vector.sty – this is a LAT<sub>E</sub>X package, it tells LAT<sub>E</sub>X how to typeset mathematical vectors. Using this package is very easy and you can read the documentation on the site (you just need to look at the 'vector.pdf' file):

<http://www.ctan.org/tex-archive/macros/latex/contrib/vector/>

 $\text{lstpatch.sty} - \text{this is a LTFX package required by this LaTeX template and is included}$ as not all TEX distributions have it installed by default. You do not need to modify this file.

Files that are *not* included, but are created by LAT<sub>E</sub>X as auxiliary files include:

**Thesis.aux** – this is an auxiliary file generated by  $\text{LATEX}$ , if it is deleted  $\text{LATEX}$  simply regenerates it when you run the main '.tex' file.

Thesis.bbl – this is an auxiliary file generated by BibTeX, if it is deleted, BibTeX simply regenerates it when you run the main tex file. Whereas the '.bib' file contains all the references you have, this '.bbl' file contains the references you have actually cited in the thesis and is used to build the bibliography section of the thesis.

Thesis.blg – this is an auxiliary file generated by BibTeX, if it is deleted BibTeX simply regenerates it when you run the main '.tex' file.

**Thesis.** Lof – this is an auxiliary file generated by  $\mathbb{E}$ FFX, if it is deleted  $\mathbb{E}$ FFX simply regenerates it when you run the main '.tex' file. It tells LATEX how to build the 'List of Figures' section.

**Thesis.**log – this is an auxiliary file generated by  $\text{LATEX}$ , if it is deleted  $\text{LATEX}$  simply regenerates it when you run the main '.tex' file. It contains messages from LATEX, if you receive errors and warnings from LAT<sub>EX</sub>, they will be in this '.log' file.

**Thesis.** Lot – this is an auxiliary file generated by  $\mathbb{F}$ FFX, if it is deleted  $\mathbb{F}$ FFX simply regenerates it when you run the main '.tex' file. It tells LATEX how to build the 'List of Tables' section.

**Thesis.out** – this is an auxiliary file generated by  $\text{LATEX}$ , if it is deleted  $\text{LATEX}$  simply regenerates it when you run the main '.tex' file.

So from this long list, only the files with the '.sty', '.bib', '.cls' and '.tex' extensions are the most important ones. The other auxiliary files can be ignored or deleted as LATEX and BibTeX will regenerate them.

### <span id="page-31-0"></span>1.5 Filling in the 'Thesis.cls' File

You will need to personalise the thesis template and make it your own by filling in your own information. This is done by editing the 'Thesis.cls' file in a text editor.

Open the file and scroll down, past all the '\newcommand. . . ' items until you see the entries for 'University Name', 'Department Name', etc. . . .

Fill out the information about your group and institution and ensure you keep to block capitals where it asks you to. You can also insert web links, if you do, make sure you use the full URL, including the 'http://' for this.

The last item you should need to fill in is the Faculty Name (in block capitals). When you have done this, save the file and recompile 'Thesis.tex'. All the information you filled in should now be in the PDF, complete with web links. You can now begin your thesis proper!

### <span id="page-31-1"></span>1.6 The 'Thesis.tex' File Explained

The Thesis.tex file contains the structure of the thesis. There are plenty of written comments that explain what pages, sections and formatting the LATEX code is creating. Initially there seems to be a lot of LATEX code, but this is all formatting, and it has all been taken care of so you don't have to do it.

Begin by checking that your information on the title page is correct. For the thesis declaration, your institution may insist on something different than the text given. If this is the case, just replace what you see with what is required.

Then comes a page which contains a funny quote. You can put your own, or quote your favourite scientist, author, person, etc. . . Make sure to put the name of the person who you took the quote from.

Next comes the acknowledgements. On this page, write about all the people who you wish to thank (not forgetting parents, partners and your advisor/supervisor).

The contents pages, list of figures and tables are all taken care of for you and do not need to be manually created or edited. The next set of pages are optional and can be deleted since they are for a more technical thesis: insert a list of abbreviations you have used in the thesis, then a list of the physical constants and numbers you refer to and finally, a list of mathematical symbols used in any formulae. Making the effort to fill these tables means the reader has a one-stop place to refer to instead of searching the internet and references to try and find out what you meant by certain abbreviations or symbols.

The list of symbols is split into the Roman and Greek alphabets. Whereas the abbreviations and symbols ought to be listed in alphabetical order (and this is not done automatically for you) the list of physical constants should be grouped into similar themes.

The next page contains a one line dedication. Who will you dedicate your thesis to?

Finally, there is the section where the chapters are included. Uncomment the lines (delete the '%' character) as you write the chapters. Each chapter should be written in its own file and put into the 'Chapters' folder and named 'Chapter1', 'Chapter2, etc. . . Similarly for the appendices, uncomment the lines as you need them. Each appendix should go into its own file and placed in the 'Appendices' folder.

After the preamble, chapters and appendices finally comes the bibliography. The bibliography style (called 'unsrtnat') is used for the bibliography and is a fully featured style that will even include links to where the referenced paper can be found online. Do not under estimate how grateful you reader will be to find that a reference to a paper is just a click away. Of course, this relies on you putting the URL information into the BibTeX file in the first place.

## <span id="page-33-0"></span>1.7 Thesis Features and Conventions

To get the best out of this template, there are a few conventions that you may want to follow.

One of the most important (and most difficult) things to keep track of in such a long document as a thesis is consistency. Using certain conventions and ways of doing things (such as using a Todo list) makes the job easier. Of course, all of these are optional and you can adopt your own method.

#### <span id="page-33-1"></span>1.7.1 Printing Format

This thesis template is designed for single sided printing as most theses are printed and bound this way. This means that the left margin is always wider than the right (for binding). Four out of five people will now judge the margins by eye and think, "I never noticed that before.".

The headers for the pages contain the page number on the right side (so it is easy to flick through to the page you want) and the chapter name on the left side.

The text is set to 11 point and a line spacing of 1.3. Generally, it is much more readable to have a smaller text size and wider gap between the lines than it is to have a larger text size and smaller gap. Again, you can tune the text size and spacing should you want or need to. The text size can be set in the options for the '\documentclass' command at the top of the 'Thesis.tex' file and the spacing can be changed by setting a different value in the '\setstretch' commands (scattered throughout the 'Thesis.tex' file).

#### <span id="page-33-2"></span>1.7.2 Using US Letter Paper

The paper size used in the template is  $A_4$ , which is a common – if not standard – size in Europe. If you are using this thesis template elsewhere and particularly in the United States, then you may have to change the A4 paper size to the US Letter size. Unfortunately, this is not as simple as replacing instances of 'a4paper' with 'letterpaper'.

This is because the final PDF file is created directly from the LAT<sub>E</sub>X source using a program called 'pdfTeX' and in certain conditions, paper size commands are ignored and all documents are created with the paper size set to the size stated in the configuration file for pdfTeX (called 'pdftex.cfg').

What needs to be done is to change the paper size in the configuration file for  $pdfTeX$ to reflect the letter size. There is an excellent tutorial on how to do this here: [http://www.physics.wm.edu/](http://www.physics.wm.edu/~norman/latexhints/pdf_papersize.html)∼norman/latexhints/pdf papersize.html

It may be sufficient just to replace the dimensions of the A4 paper size with the US Letter size in the  $pdftextrm{tex}$ . Due to the differences in the paper size, the resulting margins may be different to what you like or require (as it is common for Institutions to dictate certain margin sizes). If this is the case, then the margin sizes can be tweaked by opening up the Thesis.cls file and searching for the line beginning with, '\setmarginsrb' (not very far down from the top), there you will see the margins specified. Simply change those values to what you need (or what looks good) and save. Now your document should be set up for US Letter paper size with suitable margins.

#### <span id="page-34-0"></span>1.7.3 References

The 'natbib' package is used to format the bibliography and inserts references such as this one [\[1\]](#page-46-1). The options used in the 'Thesis.tex' file mean that the references are listed in numerical order as they appear in the text. Multiple references are rearranged in numerical order (e.g.  $[2, 3]$  $[2, 3]$  $[2, 3]$ ) and multiple, sequential references become reformatted to a reference range (e.g.  $[1-3]$  $[1-3]$ ). This is done automatically for you. To see how you use references, have a look at the 'Chapter1.tex' source file. Many reference managers allow you to simply drag the reference into the document as you type.

Scientific references should come *before* the punctuation mark if there is one (such as a comma or period). The same goes for footnotes<sup>[1](#page-34-2)</sup>. You can change this but the most important thing is to keep the convention consistent throughout the thesis. Footnotes themselves should be full, descriptive sentences (beginning with a capital letter and ending with a full stop).

To see how LATEX typesets the bibliography, have a look at the very end of this document (or just click on the reference number links).

#### <span id="page-34-1"></span>1.7.4 Figures

There will hopefully be many figures in your thesis (that should be placed in the 'Figures' folder). The way to insert figures into your thesis is to use a code template like this:

\begin{figure}[htbp]

<span id="page-34-2"></span><sup>&</sup>lt;sup>1</sup>Such as this footnote, here down at the bottom of the page.

```
\centering
    \includegraphics{Figures/Electron.pdf}
    \rule{35em}{0.5pt}
  \caption[An Electron]{An electron (artist's impression).}
  \label{fig:Electron}
\end{figure}
```
<span id="page-35-0"></span>Also look in the source file. Putting this code into the source file produces the picture of the electron that you can see in the figure below.

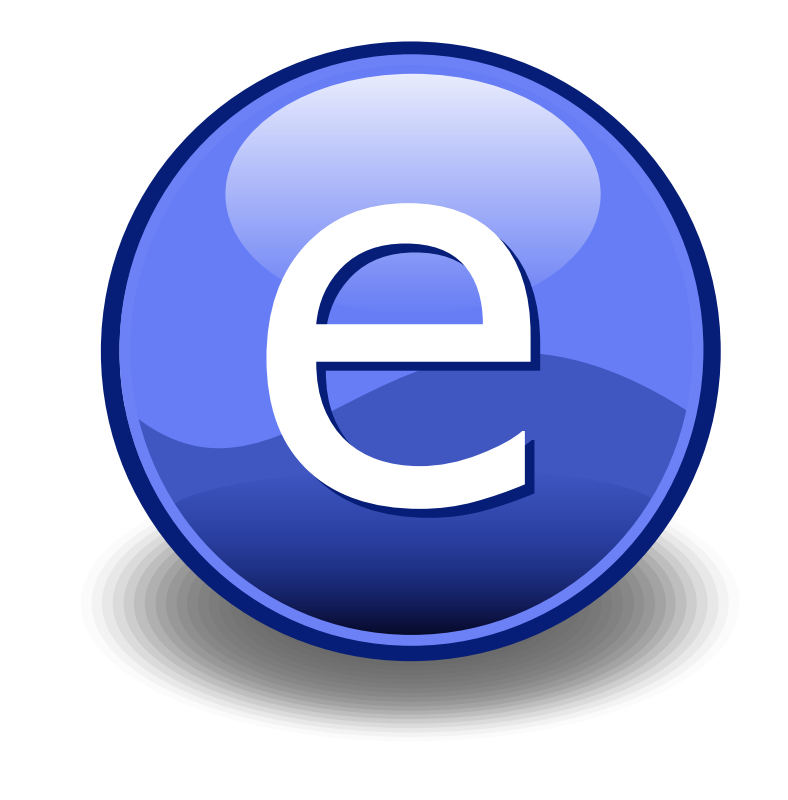

Figure 1.1: An electron (artist's impression).

Sometimes figures don't always appear where you write them in the source. The placement depends on how much space there is on the page for the figure. Sometimes there is not enough room to fit a figure directly where it should go (in relation to the text) and so LAT<sub>EX</sub> puts it at the top of the next page. Positioning figures is the job of LAT<sub>EX</sub> and so you should only worry about making them look good!

Figures usually should have labels just in case you need to refer to them (such as in Figure [1.1\)](#page-35-0). The '\caption' command contains two parts, the first part, inside the square brackets is the title that will appear in the 'List of Figures', and so should be short. The second part in the curly brackets should contain the longer and more descriptive caption text.

The '\rule' command is optional and simply puts an aesthetic horizontal line below the image. If you do this for one image, do it for all of them.

The LATEX Thesis Template is able to use figures that are either in the PDF or JPEG file format.

#### <span id="page-36-0"></span>1.7.5 Typesetting mathematics

If your thesis is going to contain heavy mathematical content, be sure that LATEX will make it look beautiful, even though it won't be able to solve the equations for you.

The "Not So Short Introduction to L<sup>AT</sup>EX" (available [here\)](https://tobi.oetiker.ch/lshort/lshort.pdf) should tell you everything you need to know for most cases of typesetting mathematics. If you need more information, a much more thorough mathematical guide is available from the AMS called, "A Short Math Guide to L<sup>AT</sup>FX" and can be downloaded from:

```
http://tug.ctan.org/info/short-math-guide/short-math-guide.pdf
```
There are many different LAT<sub>EX</sub> symbols to remember, luckily you can find the most common symbols [here.](http://www.sunilpatel.co.uk/latexsymbols.html) You can use the web page as a quick reference or crib sheet and because the symbols are grouped and rendered as high quality images (each with a downloadable PDF), finding the symbol you need is quick and easy.

You can write an equation, which is automatically given an equation number by LATEX like this:

```
\begin{equation}
E = mc^{2}{2}
  \label{eqn:Einstein}
\end{equation}
```
This will produce Einstein's famous energy-matter equivalence equation:

$$
E = mc^2 \tag{1.1}
$$

All equations you write (which are not in the middle of paragraph text) are automatically given equation numbers by  $\text{LFT}$ . If you don't want a particular equation numbered, just put the command, '\nonumber' immediately after the equation. This template is also provided with an example of an algorithm, which is shown in Algorithm [1.](#page-37-2)

Algorithm 1: An algorithm with caption

<span id="page-37-2"></span> $i \leftarrow 10$ ; 2 if  $i \geq 5$  then  $3 \mid i \leftarrow i-1;$ 4 else 5 if  $i \leq 3$  then 6 |  $i \leftarrow i + 2;$ 

### <span id="page-37-0"></span>1.8 Sectioning and Sub-sectioning

You should break your thesis up into nice, bite-sized sections and subsections. LATEX automatically builds a table of Contents by looking at all the  $\hat{\}$ ,  $\text{; }\$ and  $\sum_{s=1}^{\infty}$  commands you write in the source.

The table of Contents should only list the sections to three (3) levels. A '\chapter{}' is level one (1). A '\section{}' is level two (2) and so a '\subsection{}' is level three (3). In your thesis it is likely that you will even use a '\subsubsection{}', which is level four (4). Adding all these will create an unnecessarily cluttered table of Contents and so you should use the '\subsubsection<sup>\*</sup> $\}'$  command instead (note the asterisk). The asterisk  $(*)$  tells LAT<sub>E</sub>X to omit listing the subsubsection in the Contents, keeping it clean and tidy.

### <span id="page-37-1"></span>1.9 In Closing

You have reached the end of this mini-guide. You can now rename or overwrite this pdf file and begin writing your own 'Chapter1.tex' and the rest of your thesis. The easy work of setting up the structure and framework has been taken care of for you. It's now your job to fill it out!

Good luck and have lots of fun!

Guide written by Sunil Patel: [www.sunilpatel.co.uk](http://www.sunilpatel.co.uk) - and modified by Teaching Assistants (TAs) of the Faculty of Engineering, Ain Shams University: [https://eng.asu.edu.eg.](https://eng.asu.edu.eg)

# <span id="page-38-0"></span>Chapter Title Here

If you have a large table that will take up the whole page, you might want to rotate the table. You can do this using the pdflscape package if you're compiling with pdflatex, or lscape if you're using latex, which introduce a landscape environment. Table [2.1](#page-39-0) shows an example of a landscape table that crosses three pages.

<span id="page-39-0"></span>

|                  |              | $\mathrm{C}$ 2 | $\mathrm{C}$ $3$ | C <sub>4</sub> | $\mathrm{C}$ 5  | $\mathrm{C}$ 6  | $\mathrm{C}$ 7 | $\mathrm{C}$ 8 | $\mathrm{C}$ 9   | $\mathrm{C}$ 10 | $\mathrm{C}$ 11 | $\rm C$ 12 | $\mathrm{C}$ 13 | $\rm C$ 14 | C <sub>15</sub> |
|------------------|--------------|----------------|------------------|----------------|-----------------|-----------------|----------------|----------------|------------------|-----------------|-----------------|------------|-----------------|------------|-----------------|
| $\boldsymbol{0}$ | $\mathbf{1}$ | $\overline{2}$ | 3                | $\overline{4}$ | $5\phantom{.0}$ | 6               | $\overline{7}$ | 8              | 9                | 10              | 11              | 12         | 13              | 14         | 15              |
| $\overline{0}$   | $\mathbf{1}$ | $\overline{2}$ | 3                | $\overline{4}$ | $\overline{5}$  | $6\phantom{.}6$ | $\overline{7}$ | 8              | 9                | 10              | 11              | 12         | 13              | 14         | 15              |
| $\overline{0}$   | $\mathbf 1$  | $\overline{2}$ | 3                | $\overline{4}$ | $\overline{5}$  | 6               | $\overline{7}$ | 8              | 9                | 10              | 11              | 12         | 13              | 14         | 15              |
| $\overline{0}$   | -1           | $\overline{2}$ | 3                | $\overline{4}$ | $\overline{5}$  | $6\phantom{.}6$ | $\overline{7}$ | 8              | $\boldsymbol{9}$ | 10              | 11              | 12         | 13              | 14         | 15              |
| $\overline{0}$   | $\mathbf{1}$ | $\overline{2}$ | 3                | $\overline{4}$ | $\bf 5$         | $\,6\,$         | $\overline{7}$ | 8              | $9\phantom{.0}$  | 10              | 11              | 12         | 13              | 14         | 15              |
| $\overline{0}$   | $\mathbf{1}$ | $\overline{2}$ | 3                | $\overline{4}$ | 5               | $6\phantom{.}6$ | $\overline{7}$ | 8              | 9                | 10              | 11              | 12         | 13              | 14         | 15              |
| $\boldsymbol{0}$ | $\mathbf{1}$ | $\overline{2}$ | 3                | $\overline{4}$ | $\overline{5}$  | $6\phantom{.}6$ | $\overline{7}$ | 8              | $\boldsymbol{9}$ | 10              | 11              | 12         | 13              | 14         | 15              |
| $\overline{0}$   | $\mathbf 1$  | $\overline{2}$ | 3                | $\overline{4}$ | $\bf 5$         | $6\phantom{.}6$ | $\overline{7}$ | 8              | 9                | 10              | 11              | 12         | 13              | 14         | 15              |
| $\overline{0}$   | $\mathbf{1}$ | 2              | 3                | $\overline{4}$ | $\overline{5}$  | $6\phantom{.}6$ | $\overline{7}$ | 8              | 9                | 10              | 11              | 12         | 13              | 14         | 15              |
| $\overline{0}$   | $\mathbf 1$  | $\overline{2}$ | 3                | $\overline{4}$ | $\overline{5}$  | $6\phantom{.}6$ | $\overline{7}$ | 8              | 9                | 10              | 11              | 12         | 13              | 14         | 15              |
| $\overline{0}$   | $\mathbf{1}$ | $\overline{2}$ | 3                | $\overline{4}$ | 5               | $\,6\,$         | $\overline{7}$ | 8              | 9                | 10              | 11              | 12         | 13              | 14         | 15              |
| $\overline{0}$   | $\mathbf 1$  | $\overline{2}$ | 3                | $\overline{4}$ | $\overline{5}$  | $6\phantom{.}6$ | $\overline{7}$ | 8              | 9                | 10              | 11              | 12         | 13              | 14         | 15              |
| $\theta$         | $\mathbf 1$  | $\overline{2}$ | 3                | $\overline{4}$ | $\overline{5}$  | $6\phantom{.}6$ | $\overline{7}$ | 8              | 9                | 10              | 11              | 12         | 13              | 14         | 15              |
| $\overline{0}$   | -1           | $\overline{2}$ | 3                | $\overline{4}$ | $\overline{5}$  | $\,6\,$         | 7              | $8\,$          | $\boldsymbol{9}$ | 10              | 11              | 12         | 13              | 14         | 15              |
| $\overline{0}$   | $\mathbf 1$  | $\overline{2}$ | 3                | $\overline{4}$ | $\overline{5}$  | $6\phantom{.}6$ | $\overline{7}$ | 8              | 9                | 10              | 11              | 12         | 13              | 14         | 15              |
| $\overline{0}$   | $\mathbf{1}$ | $\overline{2}$ | 3                | $\overline{4}$ | 5               | $6\phantom{.}6$ | $\overline{7}$ | 8              | 9                | 10              | 11              | 12         | 13              | 14         | 15              |
| $\boldsymbol{0}$ | $\mathbf{1}$ | $\overline{2}$ | 3                | $\overline{4}$ | $\overline{5}$  | $6\phantom{.}6$ | $\overline{7}$ | 8              | $\boldsymbol{9}$ | 10              | 11              | 12         | 13              | 14         | 15              |
| $\overline{0}$   | $\mathbf{1}$ | $\overline{2}$ | 3                | $\overline{4}$ | $\overline{5}$  | $6\phantom{.}6$ | $\overline{7}$ | 8              | 9                | 10              | 11              | 12         | 13              | 14         | 15              |
| $\theta$         | $\mathbf{1}$ | $\overline{2}$ | 3                | $\overline{4}$ | $\overline{5}$  | $\,6\,$         | $\overline{7}$ | 8              | 9                | 10              | 11              | 12         | 13              | 14         | 15              |

|                  |              |                |                |                |                |                 |                |                |                  |                 | Table 2.1: An example of a landscape table that crosses three pages (continued). |                 |                 |                             |                 |                    |  |  |  |  |  |  |  |  |
|------------------|--------------|----------------|----------------|----------------|----------------|-----------------|----------------|----------------|------------------|-----------------|----------------------------------------------------------------------------------|-----------------|-----------------|-----------------------------|-----------------|--------------------|--|--|--|--|--|--|--|--|
| $\mathrm{C}$ 0   | $\mbox{C}$ 1 | $\mbox{C}$ 2   | C <sub>3</sub> | C <sub>4</sub> | C <sub>5</sub> | C <sub>6</sub>  | $\mathrm{C}$ 7 | $\mathrm{C}$ 8 | C <sub>9</sub>   | $\mathrm{C}$ 10 | $\mathrm{C}$ 11                                                                  | $\mathrm{C}$ 12 | $\mathrm{C}$ 13 | C <sub>14</sub>             | C <sub>15</sub> | $3$ hapter $2$ .   |  |  |  |  |  |  |  |  |
| $\overline{0}$   | $\mathbf{1}$ | $\overline{2}$ | $\overline{3}$ | $\overline{4}$ | $\overline{5}$ | 6               | $\overline{7}$ | 8              | 9                | 10              | 11                                                                               | 12              | 13              | 14                          | 15              |                    |  |  |  |  |  |  |  |  |
| $\boldsymbol{0}$ | 1            | $\overline{2}$ | 3              | $\overline{4}$ | 5              | 6               | $\overline{7}$ | 8              | 9                | 10              | 11                                                                               | 12              | 13              | 14                          | 15              |                    |  |  |  |  |  |  |  |  |
| $\overline{0}$   | $\mathbf{1}$ | $\overline{2}$ | 3              | $\overline{4}$ | 5              | 6               | $\overline{7}$ | 8              | 9                | 10              | 11                                                                               | 12              | 13              | 14                          | 15              | Chapter Title Here |  |  |  |  |  |  |  |  |
| $\boldsymbol{0}$ | $\mathbf{1}$ | $\overline{2}$ | 3              | $\overline{4}$ | 5              | $6\phantom{.}6$ | $\overline{7}$ | 8              | 9                | 10              | 11                                                                               | 12              | 13              | 14                          | 15              |                    |  |  |  |  |  |  |  |  |
| $\theta$         | 1            | $\overline{2}$ | 3              | $\overline{4}$ | 5              | 6               | $\overline{7}$ | 8              | 9                | 10              | 11                                                                               | 12              | 13              | 14                          | 15              |                    |  |  |  |  |  |  |  |  |
| $\overline{0}$   | $\mathbf{1}$ | $\overline{2}$ | 3              | $\overline{4}$ | 5              | $6\phantom{.}6$ | 7              | 8              | 9                | 10              | 11                                                                               | 12              | 13              | 14                          | 15              |                    |  |  |  |  |  |  |  |  |
| $\boldsymbol{0}$ | $\mathbf{1}$ | $\overline{2}$ | 3              | $\overline{4}$ | 5              | 6               | $\overline{7}$ | 8              | 9                | 10              | 11                                                                               | 12              | 13              | 14                          | 15              |                    |  |  |  |  |  |  |  |  |
| $\boldsymbol{0}$ | $\mathbf{1}$ | $\overline{2}$ | 3              | $\overline{4}$ | 5              | $6\phantom{.}6$ | $\overline{7}$ | 8              | 9                | 10              | 11                                                                               | 12              | 13              | 14                          | 15              |                    |  |  |  |  |  |  |  |  |
| $\overline{0}$   | $\mathbf 1$  | $\overline{2}$ | 3              | $\overline{4}$ | $\overline{5}$ | $6\phantom{.}6$ | $\overline{7}$ | 8              | 9                | 10              | 11                                                                               | 12              | 13              | 14                          | 15              |                    |  |  |  |  |  |  |  |  |
| $\boldsymbol{0}$ | $\mathbf 1$  | $\overline{2}$ | 3              | $\overline{4}$ | 5              | 6               | $\overline{7}$ | 8              | 9                | 10              | 11                                                                               | 12              | 13              | 14                          | 15              |                    |  |  |  |  |  |  |  |  |
| $\theta$         | $\mathbf{1}$ | $\overline{2}$ | 3              | $\overline{4}$ | 5              | $6\phantom{.}6$ | $\overline{7}$ | 8              | 9                | 10              | 11                                                                               | 12              | 13              | 14                          | 15              |                    |  |  |  |  |  |  |  |  |
| $\boldsymbol{0}$ | $\mathbf{1}$ | $\overline{2}$ | 3              | $\overline{4}$ | 5              | 6               | $\overline{7}$ | 8              | 9                | 10              | 11                                                                               | 12              | 13              | 14                          | 15              |                    |  |  |  |  |  |  |  |  |
| $\boldsymbol{0}$ | $\mathbf{1}$ | $\overline{2}$ | 3              | $\overline{4}$ | 5              | 6               | $\overline{7}$ | 8              | $\boldsymbol{9}$ | 10              | 11                                                                               | 12              | 13              | 14                          | 15              |                    |  |  |  |  |  |  |  |  |
| $\overline{0}$   | $\mathbf 1$  | $\overline{2}$ | 3              | $\overline{4}$ | 5              | $6\phantom{.}6$ | $\overline{7}$ | 8              | 9                | 10              | 11                                                                               | 12              | 13              | 14                          | 15              |                    |  |  |  |  |  |  |  |  |
| $\theta$         | $\mathbf{1}$ | $\overline{2}$ | 3              | $\overline{4}$ | 5              | 6               | $\overline{7}$ | 8              | 9                | 10              | 11                                                                               | 12              | 13              | 14                          | 15              |                    |  |  |  |  |  |  |  |  |
| $\boldsymbol{0}$ | 1            | $\overline{2}$ | 3              | $\overline{4}$ | 5              | 6               | $\overline{7}$ | 8              | 9                | 10              | 11                                                                               | 12              | 13              | 14                          | 15              |                    |  |  |  |  |  |  |  |  |
| $\theta$         | $\mathbf{1}$ | $\overline{2}$ | 3              | $\overline{4}$ | 5              | $6\phantom{.}6$ | $\overline{7}$ | 8              | 9                | 10              | 11                                                                               | 12              | 13              | 14                          | 15              |                    |  |  |  |  |  |  |  |  |
| $\boldsymbol{0}$ | $\mathbf{1}$ | $\overline{2}$ | 3              | $\overline{4}$ | 5              | $6\phantom{.}6$ | $\overline{7}$ | 8              | 9                | 10              | 11                                                                               | 12              | 13              | 14                          | 15              |                    |  |  |  |  |  |  |  |  |
| $\overline{0}$   | $\mathbf{1}$ | $\overline{2}$ | 3              | $\overline{4}$ | 5              | $6\phantom{.}6$ | $\overline{7}$ | 8              | 9                | 10              | 11                                                                               | 12              | 13              | 14                          | 15              |                    |  |  |  |  |  |  |  |  |
| $\overline{0}$   | $\mathbf{1}$ | $\overline{2}$ | 3              | $\overline{4}$ | $\overline{5}$ | 6               | $\overline{7}$ | 8              | 9                | 10              | 11                                                                               | 12              | 13              | 14                          | 15              |                    |  |  |  |  |  |  |  |  |
|                  |              |                |                |                |                |                 |                |                |                  |                 |                                                                                  |                 |                 | Continued on the next page. |                 | $5\overline{1}$    |  |  |  |  |  |  |  |  |
|                  |              |                |                |                |                |                 |                |                |                  |                 |                                                                                  |                 |                 |                             |                 |                    |  |  |  |  |  |  |  |  |

# <span id="page-42-0"></span>Chapter Title Here

# <span id="page-44-0"></span>Chapter Title Here

# <span id="page-46-0"></span>References

- <span id="page-46-1"></span>[1] A. S. Arnold, J. S. Wilson, and M. G. Boshier. A simple extended-cavity diode laser. Review of Scientific Instruments, 69(3):1236–1239, March 1998. URL [http:](http://link.aip.org/link/?RSI/69/1236/1) [//link.aip.org/link/?RSI/69/1236/1](http://link.aip.org/link/?RSI/69/1236/1). [Last visited on 10 September, 2022].
- <span id="page-46-2"></span>[2] C. E. Wieman and L. Hollberg. Using diode lasers for atomic physics. Review of Scientific Instruments, 62(1):1–20, January 1991. URL [http://link.aip.org/](http://link.aip.org/link/?RSI/62/1/1) [link/?RSI/62/1/1](http://link.aip.org/link/?RSI/62/1/1). [Last visited on 10 September, 2022].
- <span id="page-46-3"></span>[3] C. J. Hawthorn, K. P. Weber, and R. E. Scholten. Littrow configuration tunable external cavity diode laser with fixed direction output beam. Review of Scientific Instruments, 72(12):4477–4479, December 2001. URL [http://link.aip.org/link/](http://link.aip.org/link/?RSI/72/4477/1) [?RSI/72/4477/1](http://link.aip.org/link/?RSI/72/4477/1). [Last visited on 10 September, 2022].

# <span id="page-48-0"></span>Appendix A

# Appendix Title Here

Write your Appendix content here.